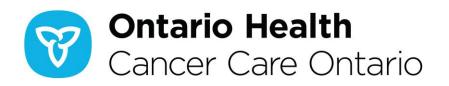

## eCTAS Release Notes: Version 2.12.2.0

## Release Date: March 31, 2020

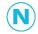

**Note:** Nurses may need to clear their browser cache if changes are not immediately visible in the eCTAS application. In Google Chrome:

- Navigate to Settings > More Tools > Clear Browsing Data OR click and hold Ctrl + Shift + Delete on your keyboard
- Select the Time Range All time
- Click the Advanced tab in the dialog box that appears
- Ensure only Cached images and files, and Hosted app data are checked
- Click Clear Data
- Close and reopen your browser window, and login to eCTAS

| Change Type                          | Details                                                                                                    | В | С                 | ws | CRT |
|--------------------------------------|----------------------------------------------------------------------------------------------------|---|-------------------|----|-----|
| Hospital<br>Requested<br>Enhancement | <ul> <li>Infection screening workflow</li> <li>A new Continue to Infection Screening button on the<br/>Pretriaged Patients queue provides direct access to the<br/>eCTAS Infection Control screen for HIS-first hospitals<br/>wishing to use it. When accessed from this button, the<br/>Infection Control screen allows nurses to proceed directly<br/>to triage or return to the Pretriaged Patients queue after<br/>completing screening.</li> </ul> |   | Opt<br>in<br>Only |    |     |
|                                      | <ul> <li>No user action to update infection control country alerts</li> <li>New and updated infection control country alerts are now available to all nurses using eCTAS Infection Control Screening without any manual steps required to clear the browser cache.</li> </ul>                                                                                                    | 8 | <b>S</b>          |    |     |
| Bug Fixes                            | <ul> <li>Incorrect patient location in outbound ADT^A08 messages</li> <li>All HL7 outbound ADT^A08 update messages now correctly reflect the assigned patient location (PV1-3) as TRG or TRGEMS.</li> </ul>                                                                                                    | 0 |                   |    |     |

## Integrations: **B** - Basic **C** - Complex **WS** - Web Service **CRT** - Certification

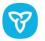

| Performance<br>Improvements | Performance improvements have been made to the Site Level<br>Extract feature to prevent timeout errors from occurring for<br>some users. | 0 | <b>⊘</b> | <b>⊘</b> | 0        |
|-----------------------------|----------------------------------------------------------------------------------------------------|---|----------|----------|----------|
|                             | General performance upgrades to ensure overall system stability is maintained.                                                           | 0 | <b>⊘</b> | 0        | <b>Ø</b> |

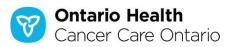